# **УПРАВЛЕНИЕ ОБРАЗОВАНИЯ АДМИНИСТРАЦИИ СТАРООСКОЛЬСКОГО ГОРОДСКОГО ОКРУГА БЕЛГОРОДСКОЙ ОБЛАСТИ**

# **МУНИЦИПАЛЬНОЕ БЮДЖЕТНОЕ ОБЩЕОБРАЗОВАТЕЛЬНОЕ УЧРЕЖДЕНИЕ «СРЕДНЯЯ ОБЩЕОБРАЗОВАТЕЛЬНАЯ ШКОЛА №28 С УГЛУБЛЕННЫМ ИЗУЧЕНИЕМ ОТДЕЛЬНЫХ ПРЕДМЕТОВ ИМЕНИ А.А. УГАРОВА» СТАРООСКОЛЬСКОГО ГОРОДСКОГО ОКРУГА**

Рассмотрена Протокол заседания педагогического совета №18 от «31» августа 2021 года

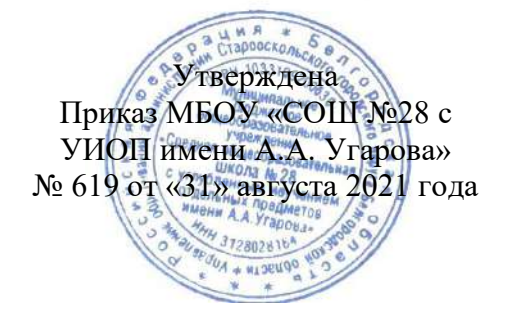

# **ДОПОЛНИТЕЛЬНАЯ ОБЩЕРАЗВИВАЮЩАЯ ПРОГРАММА**

# **ТЕХНИЧЕСКОЙ НАПРАВЛЕННОСТИ**

# **«Робомир»**

**Срок реализации программы:** 1 год

**Общее количество часов:** 140 часов

**Возраст учащихся:** 8 – 13 лет

**Вид программы**: авторская

**Авторы-составители:**

Ведерников Даниил Дмитриевич-учитель информатики

**Старый Оскол 2021**

#### **Раздел 1. Комплекс основных характеристик образования: объем, содержание, планируемые результаты Пояснительная записка**

Дополнительная общеразвивающая программа «Робомир» имеет техническую направленность и предназначена для реализации в системе дополнительного образования.

Программа ориентирована на изучение робототехники и компьютеризации, решение задачи с помощью автоматов, которые учащийся сам может спроектировать, защищать свое решение и воплотить его в реальной модели, т.е. непосредственно сконструировать и запрограммировать.

Программа может служить основой для разработки индивидуального учебного плана или индивидуального образовательного маршрута.

Программа допускает организацию образовательной деятельности с обучающимися в дистанционном формате, проведение сессионных занятий с участием всех обучающихся и индивидуальных консультаций по их потребностям.

Программа может использоваться при реализации в сетевой форме. Программа может быть использована также для обучения детей с разным уровнем начальной подготовки.

**Актуальность программы «Робомир» заключается в том**, что она направлена на формирование творческой личности, живущей в современном мире. Технологические наборы LEGO ориентированы на изучение основных физических принципов и базовых технических решений, лежащих в основе всех современных конструкций и устройств.

На занятиях используются конструкторы различных тематических наборов LEGO и ресурсных наборов серии LEGO MINDSTORMS NXT 2.0 с программным обеспечением ПервоРобот.

Используя персональный компьютер или ноутбук с программным обеспечением, элементы из конструктора, учащиеся могут конструировать управляемые модели роботов. Загружая управляющую программу в специальный микрокомпьютер NXT, и присоединяя его к модели робота, учащиеся изучают и наблюдают функциональные возможности различных моделей роботов. Робот NXT работает независимо от настольного компьютера, на котором была написана управляющая программа. Получая информацию от различных датчиков и обрабатывая ее, NXT управляет работой моторов.

Итоги изученных тем подводятся созданием учащимися собственных моделей различных объектов и автоматизированных моделей, с написанием программ, используемых в своих проектах, и защитой этих проектов.

**Новизна программы «Робомир».** Работа с образовательными конструкторами LEGO позволяет учащимся в форме познавательной игры узнать многие важные идеи и развить необходимые в дальнейшей жизни навыки. При построении модели затрагивается множество проблем из разных областей знания - от теории механики до психологии, - что является вполне естественным. Ценность, новизна программы состоит в том, что в ней уделяется большое внимание практической деятельности учащихся: освоение базовых понятий и представлений об программировании, а также применение полученных знаний физики, информатики и математики в инженерных проектах. Программа основана на принципах развивающего обучения, способствует повышению качества обучения, формированию алгоритмического стиля мышления и усилению мотивации к обучению.

**Отличительной особенностью** данной образовательной программы заключается в том, что использование образовательной технологии LEGO MINDSTORMS в сочетании с тематическими конструкторами LEGO, учащиеся моделируют различные объекты, разрабатывают, конструируют, программируют и испытывают роботов. В совместной работе дети развивают свои индивидуальные творческие способности, коллективно преодолевают творческие проблемы, получают важные фундаментальные и технические знания. Они становятся более коммуникабельными, развивают навыки организации и проведения исследований, что безусловно способствует их успехам в дальнейшем образовании, в будущей работе.

#### **Программа состоит из следующих разделов:**

**Раздел 1. «Знакомство с программным обеспечением»** предполагает ознакомление с историей развития робототехники в мировом сообществе и в частности в России; зубчатые передачи, их виды; применение зубчатых передач в технике; различные виды зубчатых колес; знакомство с запуском программы, ее интерфейсом.

**Раздел 2. «Создание простых моделей. Работа с датчиками»** предполагает знакомство с моторами и датчиками; сборка простейшего робота, по инструкции; составление простых программ по линейным и псевдолинейным алгоритмам; управление двумя моторами с помощью команды «Жди»; использование палитры команд и окна «Диаграммы»; использование палитры инструментов; составление программ с двумя датчиками освещённости; движение по линии; определение роботом расстояния до препятствия.

**Раздел 3. «Свободное моделирование»** предполагает соединение пиктограмм простейших команд; структуры: Если, Безусловный переход, Параллельные процесс, Цикл; изготовление и программирование робота; устранение неисправностей; совершенствование конструкции.

**Адресат Программы:** В программе принимают участие и активно работают ребята от 7 до 11 лет. В этом периоде формируются способности к целенаправленному систематическому труду, формируются свойства личности: ответственного отношения к учебе, готовности учиться, чувства дружбы, товарищества. Он является наиболее интересным в процессе становления и развития личности.

#### **Объем и сроки реализации программы**

1 год обучения – 140 часов.

**Форма обучения** – очная.

**Уровень программы** – ознакомительный.

**Режим занятий -**данная программа рассчитана на 140 часов (занятия проводятся два раза в неделю по 2 часа). В соответствии с целями и основными задачами программы предусмотрен рабочий план реализации программы на 1 год (согласно Приложению №3 к СанПиН 2.4.4.3172-14).

**Особенности организации образовательного процесса.** Содержание и условия реализации дополнительной общеобразовательнной программы соответствуют возрастным и индивидуальным особенностям учащихся по программе.

Возраст детей, участвующих в реализации данной программы 8-13 лет. Количество учащихся в группе: 1 год – до 15 человек.

#### **Цели программы:**

Саморазвитие и развитие личности каждого ребёнка в процессе освоения мира через его собственную творческую предметную деятельность:

- 1. Развитие навыков конструирования
- 2. Знакомство учащихся с навыками работы на ПК
- 3. Развитие логического мышления

4. Мотивация к изучению наук естественно–научного цикла: окружающего мира, краеведения, физики, информатики, математики.

5. Овладение навыками начального технического конструирования, развитие мелкой моторики, координацию «глаз-рука», изучение понятий конструкций и ее основных свойствах (жесткости, прочности и устойчивости),

6. Развитие навыка взаимодействия в группе.

#### **Задачи программы:**

*Образовательные:* 

*-* заложение основ алгоритмизации и программирования с использованием робота LEGO Mindstorms NXT.

*-* Развитие логического, абстрактного и образного мышления.

*-* Развитие умения творчески подходить к решению задачи.

*-* Развитие научно-технического и творческого потенциала личности ребенка путем организации его деятельности в процессе интеграции начального инженернотехнического конструирования и основ робототехники.

*Воспитательные:*

- Формирование творческого подхода к поставленной задаче;

- Формирование целостной картины мира;

- Ориентирование на совместный труд.

*Метапредметные:*

- умение координировать свои действия в зависимости от ситуации;

умение организовать окружающих для конкретного учебного дела;

- умение применять на практике полученные теоретические знания.

В основу программы заложено формирование у обучающихся теоретических знаний и практических навыков. Содержание программы соответствует целям и задачам, изложенным в пояснительной записке.

Содержание программы отражено в **учебном плане.**

# **УЧЕБНЫЙ ПЛАН**

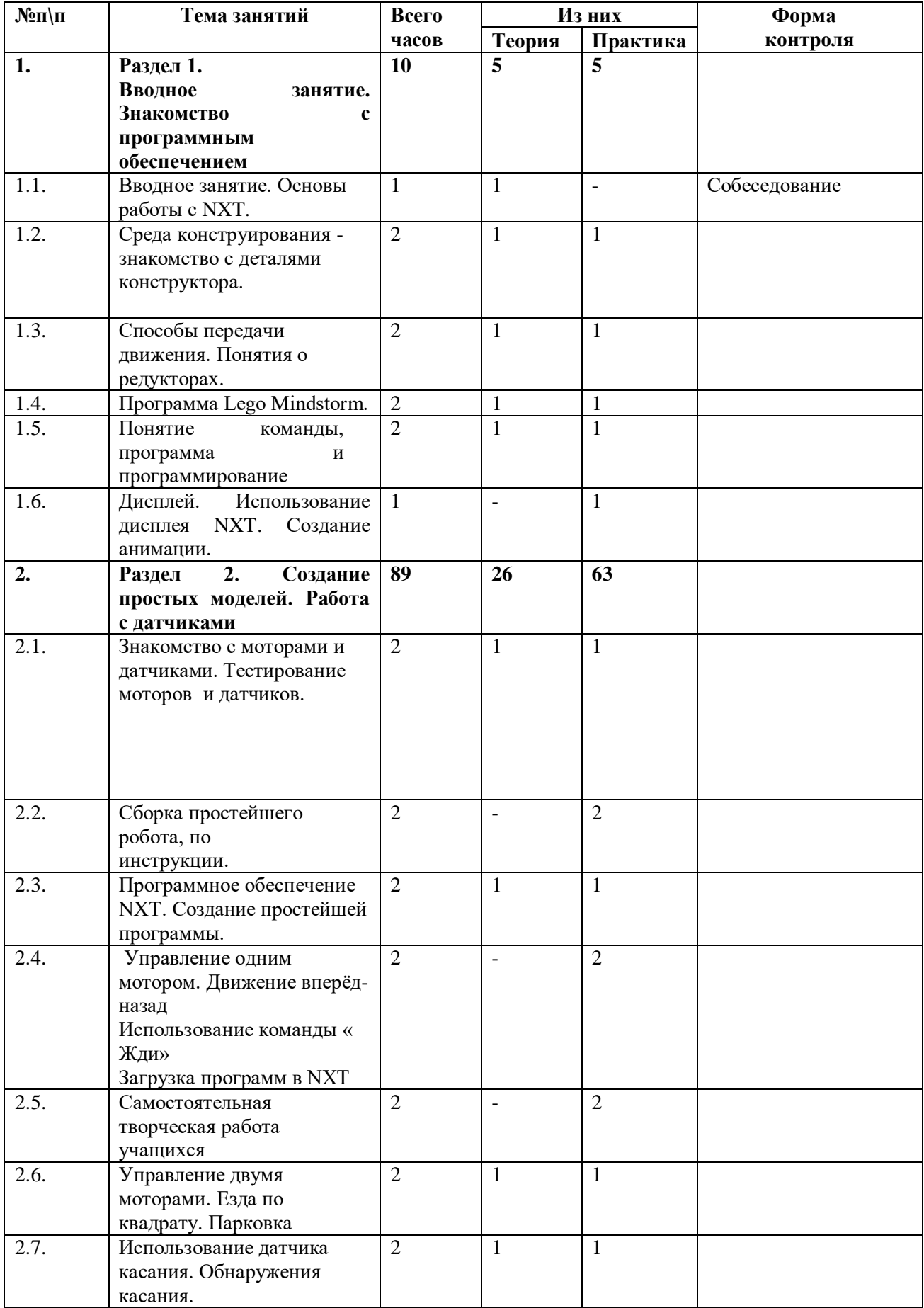

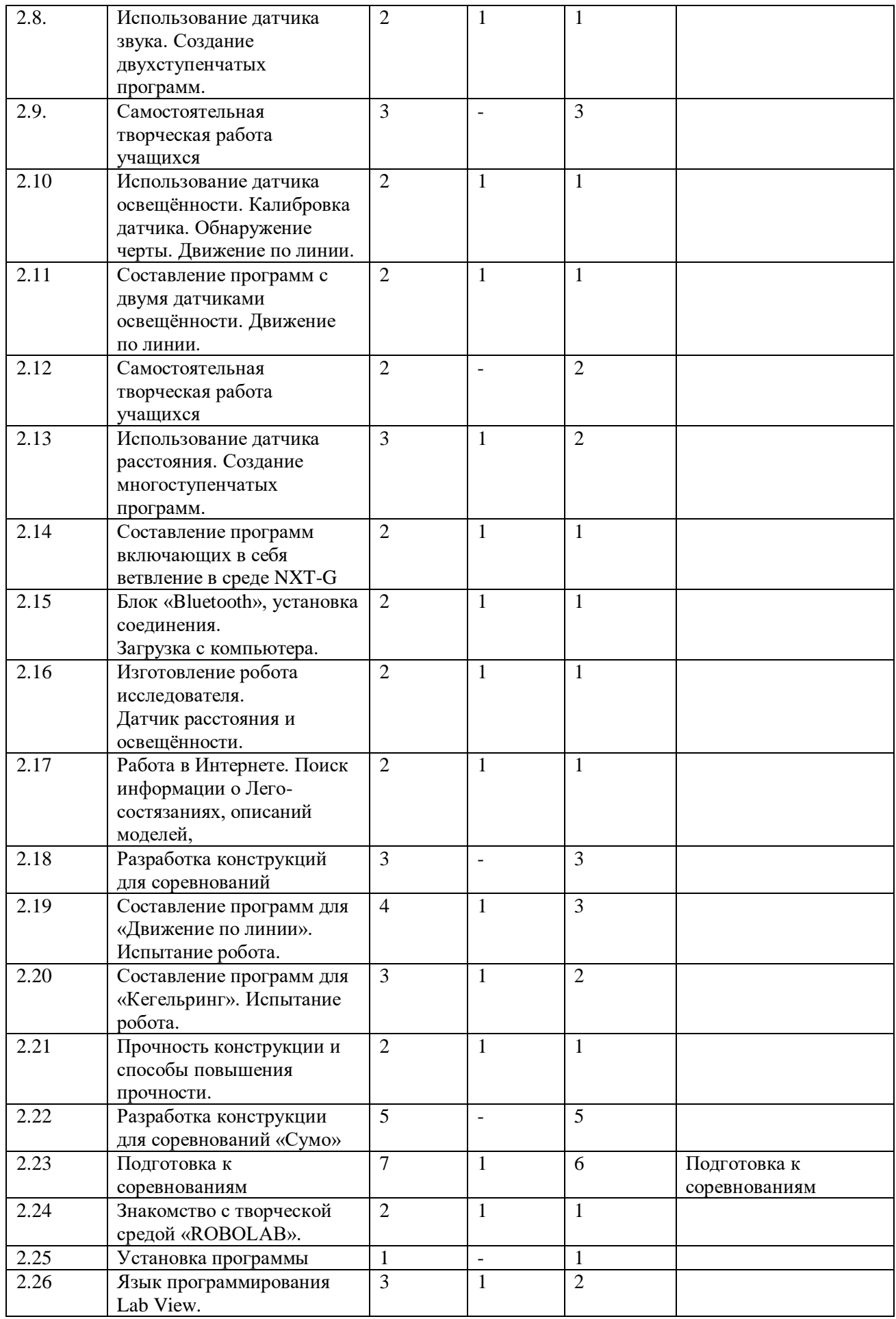

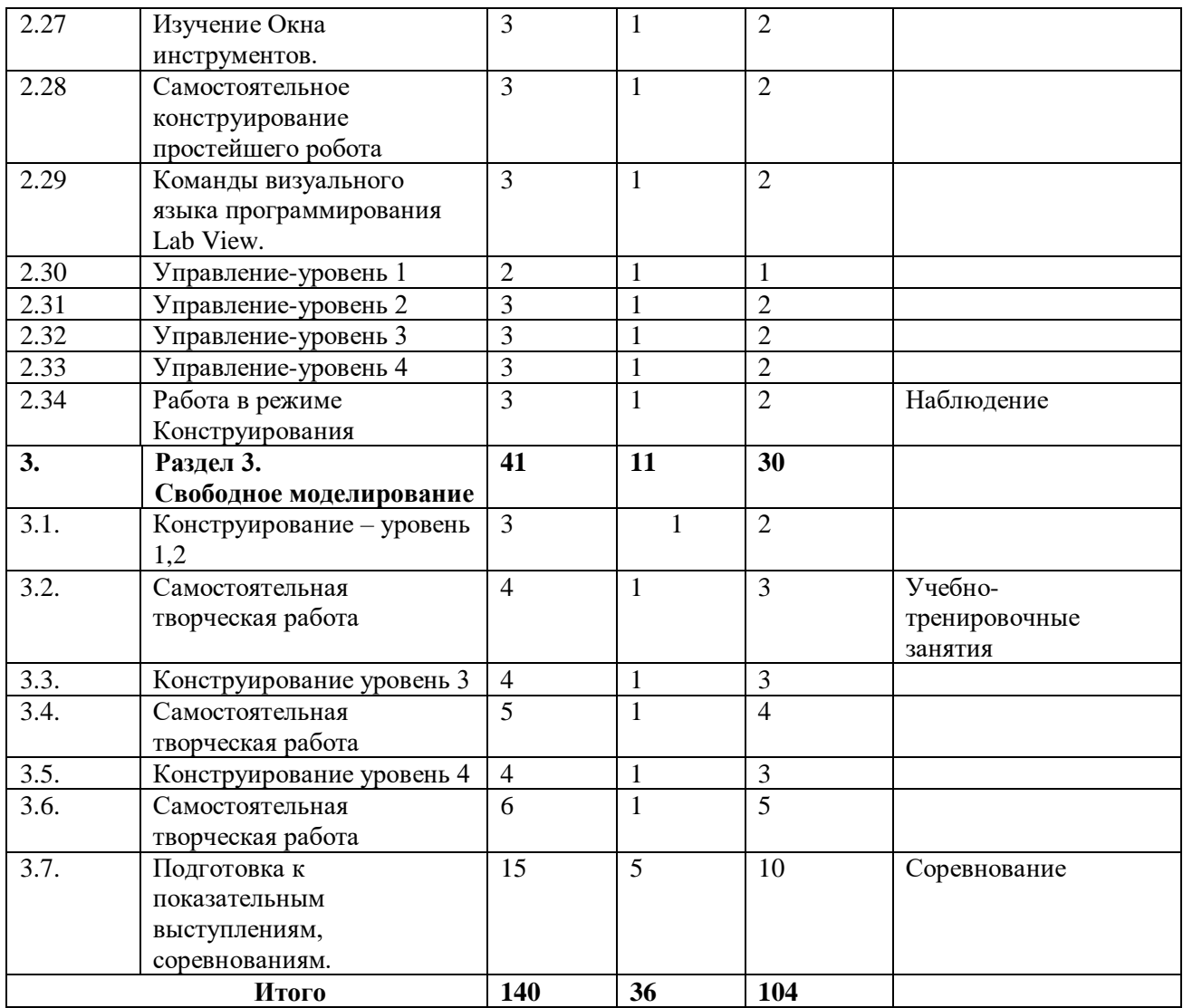

#### **СОДЕРЖАНИЕ ПРОГРАММЫ Раздел 1**

#### **1.1. Вводное занятие. Основы работы с NXT.**

*Теория:* рассказ о развитии робототехники в мировом сообществе и в частности в России. Показ видео роликов о роботах и роботостроении. Правила техники безопасности.

#### **1.2. Среда конструирования - знакомство с деталями конструктора.** *Теория:* знакомство с основными деталями, их название и назначение. *Практика:* сборка простейших креплений

**1.3. Способы передачи движения. Понятия о редукторах.**

*Теория:* зубчатые передачи, их виды. Применение зубчатых передач в технике. Различные виды зубчатых колес. Передаточное число.

#### *Практика:* Сборка зубчатых передач

**1.4. Программа Lego Mindstorm.** 

*Теория:* знакомство с запуском программы, ее интерфейсом. Команды, палитры инструментов

*Практика*: Подключение NXT.

#### **1.5. Дисплей. Использование дисплея NXT.**

*Практика:* Дисплей. Использование дисплея NXT. Создание анимации.

#### **Раздел 2**

#### **2.1. Знакомство с моторами и датчиками.**

*Теория*: серводвигатель. Устройство и применение. Мотор. Датчик освещенности. Датчик звука. Датчик касания. Ультразвуковой датчик. Структура меню NXT.

*Практика:* снятие показаний с датчиков. Тестирование моторов и датчиков.

### **2.2. Сборка простейшего робота, по инструкции.**

*Практика:* Сборка модели по технологическим картам. Составление простой программы для модели, используя встроенные возможности NXT (программа из ТК + задания на понимание принципов создания программ).

# **2.3. Программное обеспечение NXT. Создание простейшей программы.**

*Теория:* составление простых программ по линейным и псевдолинейным алгоритмам *Практика:* разработка алгоритма

### **2.4. Управление одним мотором.**

*Практика:* движение вперёд-назад. Использование команды « Жди». Загрузка программ в NXT.

#### **2.5. Самостоятельная творческая работа учащихся.**

*Практика:* конструирование и программирование робота по собственному замыслу**.**

#### **2.6. Управление двумя моторами. Езда по квадрату. Парковка.**

*Теория:* управление двумя моторами с помощью команды **Жди.** Использование палитры команд и окна Диаграммы Использование палитры инструментов

*Практика:* загрузка программ в NXT.

#### **2.7. Использование датчика касания. Обнаружения касания.**

*Теория:* использование кнопки Выполнять много раз для повторения действий программы *Практика:* Создание двухступенчатых программ. Сохранение и загрузка программ

# **2.8. Использование датчика звука. Создание двухступенчатых программ.**

*Теория***:** блок воспроизведение. Подача звуковых сигналов при касании.

*Практика:* Настройка концентратора данных блока «Звук».

# **2.9. Самостоятельная творческая работа учащихся.**

*Практика*: конструирование и программирование робота по собственному замыслу**.**

# **2.10. Использование датчика освещённости. Калибровка датчика. Обнаружение черты. Движение по линии.**

*Теория:* использование Датчика Освещенности в команде Жди

*Практика:* Создание многоступенчатых программ.

# **2.11. Составление программ с двумя датчиками освещённости. Движение по линии.**

*Теория:* движение вдоль линии с применением двух датчиков освещенности.

*Практика:* Создание многоступенчатых программ.

# **2.12. Самостоятельная творческая работа учащихся**

*Практика*: самостоятельная творческая работа учащихся.

# **2.13. Использование датчика расстояния. Создание многоступенчатых программ.**

*Теория:* Ультразвуковой датчик. Определение роботом расстояния до препятствия *Практика:* Создание многоступенчатых программ.

**2.14. Составление программ включающих в себя ветвление в среде NXT-G** *Теория:* отображение параметров настройки Блока Добавление Блоков в Блок «Переключатель» Перемещение Блока «Переключатель»

*Практика: н*астройка Блока «Переключатель»

# **2.15. Блок «Bluetooth», установка соединения. Загрузка с компьютера.**

*Теория:* включение/выключение Установка соединения Закрытие соединения. *Практика:* настройка концентратора данных Блока «Bluetooth соединение»

# **2.16. Изготовление робота исследователя.**

*Теория:* Составление программы для датчика расстояния и освещённости. *Практика:* сборка робота исследователя.

# **2.17. Работа в Интернете.**

*Теория:* Лего-состязания

*Практика:* Поиск информации о Лего-состязаниях, описаний моделей

#### **2.18. Разработка конструкций для соревнований.**

*Практика:* выбор оптимальной конструкции, изготовление, испытание и внесение конструкционных изменений.

### **2.19. Составление программ «Движение по линии». Испытание робота.**  *Теория:* выбор оптимальной программы.

*Практика:* составление программ. Испытание

# **2.20. Составление программ для «Кегельринг». Испытание робота.**

*Теория:* выбор оптимальной программы.

*Практика:* составление программ. Испытание

#### **2.21. Прочность конструкции и способы повышения прочности.**

*Теория:* Понятие: прочность конструкции. Показ видео роликов о роботах участниках соревнования «Сумо».

*Практика:* усовершенствование конструкции робота.

#### **2.22. Разработка конструкции для соревнований «Сумо»**

*Практика:* испытание конструкции и программ. Устранение неисправностей. Совершенствование конструкции.

#### **2.23. Подготовка к соревнованиям**

*Теория:* совершенствование конструкции.

*Практика:* Испытание конструкции и программ. Устранение неисправностей.

#### **2.24. Знакомство с творческой средой «ROBOLAB».**

*Теория:* три составляющие части среды конструктор «ROBOLAB», язык программирования Lab View, микрокомпьютер RСХ.

*Практика:* демонстрация моделей и возможностей среды RoboLab.

#### **2.25. Установка программы**

*Практика:* Установка программы на компьютер. Просмотр видео и выполнение упражнений. Раздел Администратор. Раздел «ROBOLAB». «ROBOLAB».

#### **2.26. Язык программирования Lab View.**

*Теория:* история создания языка Lab View. Визуальные языки программирования *Практика:* разделы программы, уровни сложности.

#### **2.27. Изучение Окна инструментов.**

*Теория:* знакомства с инструментами. Изменение фона рабочего поля. Инструмент «Выделение». Инструмент «Перемещение». Инструмент «Текст»

*Практика:* добавление описания к программе.

#### **2.28. Самостоятельное конструирование простейшего робота**

*Теория:* понятие блок-схемы.

*Практика:* составление блок-схем и технологических карт на конкретные детали. Изготовление деталей и программирование отдельных функций будущего робота. Сборка робота.

# **2.29. Команды визуального языка программирования Lab View.**

*Теория:* изображение команд в программе и на схеме. Команды визуального языка программирования Lab View Запусти мотор вперед, запусти мотор назад, регулирование уровня мощности мотора.

*Практика:* поменять направление вращения моторов, включить лампочку. Регулирование уровня мощности лампочки, остановить действие. Работа с пиктограммами, соединение команд.

# **2.30. Управление-уровень 1**

*Теория:* знакомство с командами: запусти мотор вперед; Включи лампочку; Жди. Знакомство с RCX. Кнопки управления. Передача программы.

*Практика:* запуск программы. Отработка составления простейшей программы по шаблону, передачи и запуска программы.

#### **2.31. Управление-уровень 2**

*Теория:* работа по шаблону Знакомство с командами: Подключение к двум портам А и С. Запусти мотор назад. Стоп.

Практика: изменение программы.

#### **2.32. Управление-уровень 3**

*Теория:* работа по шаблону. Сохранение и отработка файлов команд. Подключение к трем портам А, В, С.

*Практика:* двушаговое программирование.

#### **2.33. Управление-уровень 4**

*Теория:* работа по шаблону. Знакомство с программами содержащими неограниченное число шагов.

*Практика:* вставка шага. Удаление шага. Перемещение шага.

#### **2.34. Работа в режиме Конструирования.**

*Теория:* информационное окно. Последовательность действий при создании программ. *Практика:* выбор, размещение, удаление, соединение, передача, сохранение.

#### **Раздел 3**

# **3.1. Конструирование – уровень 1,2**

*Теория:* соединение пиктограмм простейших команд.

*Практика:* соединение пиктограмм основных команд с заданными параметрами**.**

#### **3.2. Самостоятельная творческая работа.**

*Практика:* Изготовление и программирование робота

#### **3.3. Конструирование уровень 3**

*Теория:* структуры: Если, Безусловный переход, Параллельные процесс, Цикл *Практика:* программирование музыки

#### **3.4. Самостоятельная творческая работа**

*Практика:* Изготовление и программирование робота

#### **3.5. Конструирование уровень 4**

*Теория: к*онтейнеры. Сброс значений. Параметры.

*Практика:* устранение неисправностей. Совершенствование конструкции

#### **3.6. Самостоятельная творческая работа**

*Практика:* Изготовление и программирование робота

#### **3.7. Подготовка к показательным выступлениям, соревнованиям.**

*Теория: с*овершенствование конструкции

*Практика:* Испытание конструкции и программ. Устранение неисправностей.

#### **Планируемые результаты освоения**

Организация деятельности по программе «Робомир» создаст условия для достижения личностных, метапредметных и предметных результатов.

#### **Личностными результатами**:

1. оценивать жизненные ситуации (поступки, явления, события) с точки-зрения собственных ощущений (явления, события), в предложенных ситуациях отмечать конкретные поступки, которые можно оценить как хорошие или плохие;

2. называть и объяснять свои чувства и ощущения, объяснять своё отношение к поступкам с позиции общечеловеческих нравственных ценностей;

3. самостоятельно и творчески реализовывать собственные замыслы

**Метапредметными результатами** изучения курса ««Робомир» является формирование следующих универсальных учебных действий (УУД):

#### **Познавательные УУД**:

1. конструировать по условиям, по образцу, по чертежу, по заданной схеме и самостоятельно строить схему;

2. ориентироваться в своей системе знаний: отличать новое от уже известного;

3. перерабатывать полученную информацию: делать выводы в результате совместной работы всей группы, сравнивать и группировать предметы и их образы.

#### **Регулятивные УУД:**

1. уметь работать по предложенным инструкциям;

2. умение излагать мысли в четкой логической последовательности, отстаивать свою точку зрения, анализировать ситуацию и самостоятельно находить ответы на вопросы путем логических рассуждений;

3. определять и формулировать цель деятельности на занятии с помощью педагога.

#### **Коммуникативные УУД:**

1. уметь работать в паре и в коллективе;

2. уметь рассказывать о постройке;

3. уметь работать над проектом в команде, эффективно распределять обязанности.

**Предметными результатами** изучения курса «Робомир» является формирование следующих знаний и умений:

Знать:

1. основы Лего-конструирование и механики;

2. виды конструкций одно детальные и много детальные, неподвижное и подвижное соединение деталей;

3. технологическую последовательность изготовления конструкций.

#### Уметь:

1. анализировать, планировать предстоящую практическую работу, осуществлять контроль качества результатов собственной практической деятельности;

2. самостоятельно определять количество деталей в конструкции моделей;

3. работать над проектом в команде, эффективно распределять обязанности;

4. реализовывать творческий замысел.

#### **Раздел №2. «Комплекс организационно-педагогических условий, включающий формы аттестации».**

# **Календарный учебный график**

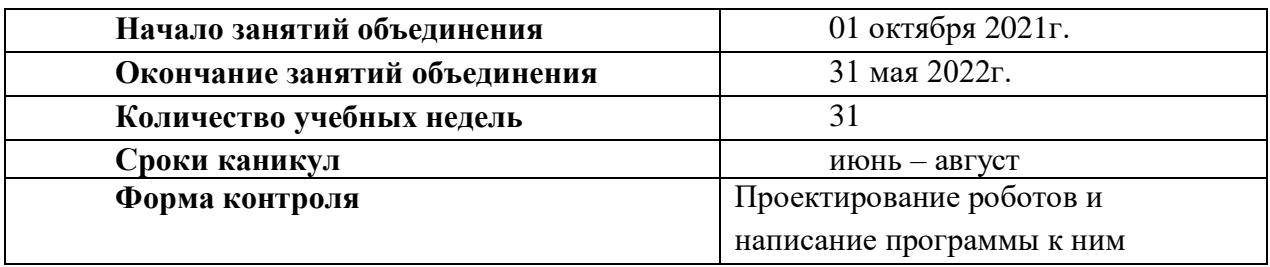

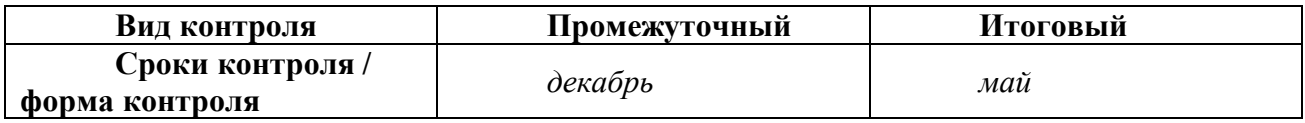

### **УСЛОВИЯ РЕАЛИЗАЦИИ ПРОГРАММЫ 1. Материально-техническое обеспечение**

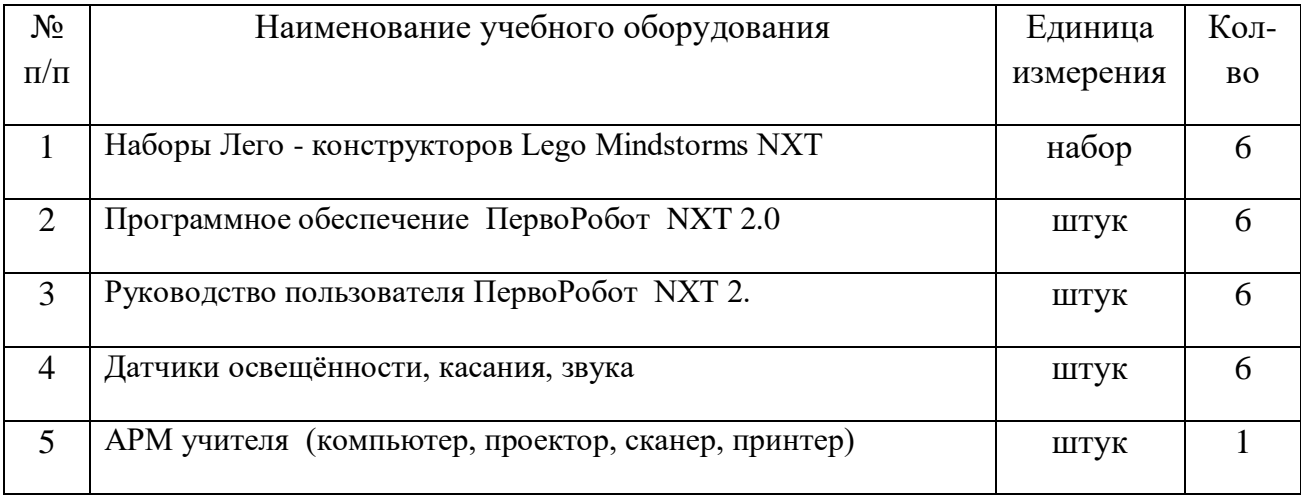

#### **2. Кадровое обеспечение**

Реализация программы обеспечивается педагогическими кадрами, имеющими высшее образование, соответствующее направленности дополнительной общеобразовательной программы.

#### **ФОРМЫ АТТЕСТАЦИИ**

**Текущий контроль** осуществляется после изучения отдельных тем, раздела программы. В практической деятельности результативность оценивается качеством выполнения индивидуальных и совместных творческих проектов, степени самостоятельности в их реализации, выраженности конструктивности в общении. Анализируются положительные и отрицательные стороны работы, корректируются недостатки.

**Промежуточный контроль** осуществляется в конце I полугодия учебного года. Форма контроля: проектирование роботов и написание программы к ним

**Итоговый контроль** осуществляется в конце учебного года. Форма контроля: анализ творческих проектов учащихся.

Отслеживание личностного развития учащихся осуществляется методом наблюдения, анкетирования. По итогам первого полугодия и по итогам года заполняется «Диагностическая карта», в которой проставляется уровень усвоения программы каждым учащимся объединения.

Оценочные материалы

1. тренинговые занятия, направленные на освоение и развития навыков, необходимых для успешного взаимодействия;

2. Лекции, беседы, практические занятия, «круглый стол»

# **МЕТОДИЧЕСКИЕ МАТЕРИАЛЫ**

#### **Методы обучения:**

- **-** объяснительно-иллюстративный метод;
- репродуктивный метод;
- метод целостного упражнения;
- игровой;
- проектный;
- повторный метод.

**Методы воспитания:** убеждение, поощрение, стимулирование, мотивация.

**Образовательные технологии:** технология проектной деятельности, технология игровой деятельности.

**Формы организации занятий** – тематические беседы, практическое занятие.

# **СПИСОК ИСПОЛЬЗОВАННОЙ ЛИТЕРАТУРЫ**

1. В.А. Козлова, Робототехника в образовании [электронный

2. Дистанционный курс «Конструирование и робототехника» -

3. Белиовская Л.Г., Белиовский А.Е. Программируем микрокомпьютер NXT в LabVIEW. – М.: ДМК, 2010, 278 стр.;

4. Ньютон С. Брага. Создание роботов в домашних условиях. – М.: NT Press, 2015, 345 стр.;

5. ПервоРобот NXT 2.0: Руководство пользователя. – Институт новых технологий;

6. Применение учебного оборудования. Видеоматериалы. – М.: ПКГ «РОС», 2012;

7. Филиппов С.А. Робототехника для детей и родителей. С-Пб, «Наука», 2011г.

# **Интернет ресурсы**

- 1. <http://www.lego.com/education/>
- 2. <http://www.wroboto.org/>
- 3. http://www.roboclub.ru РобоКлуб. Практическая робототехника.
- 4. http://www.robot.ru Портал Robot.Ru Робототехника и Образование.
- 5. [http://learning.9151394.ru](http://learning.9151394.ru/)
- 6. <http://learning.9151394.ru/course/view.php?id=17>